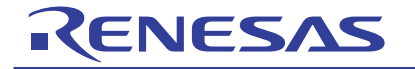

# **RL78/G12**

: CubeSuite+ IAR e2studio

**RL78/G12** JEITA CP-1223

#### **RL78/G12**

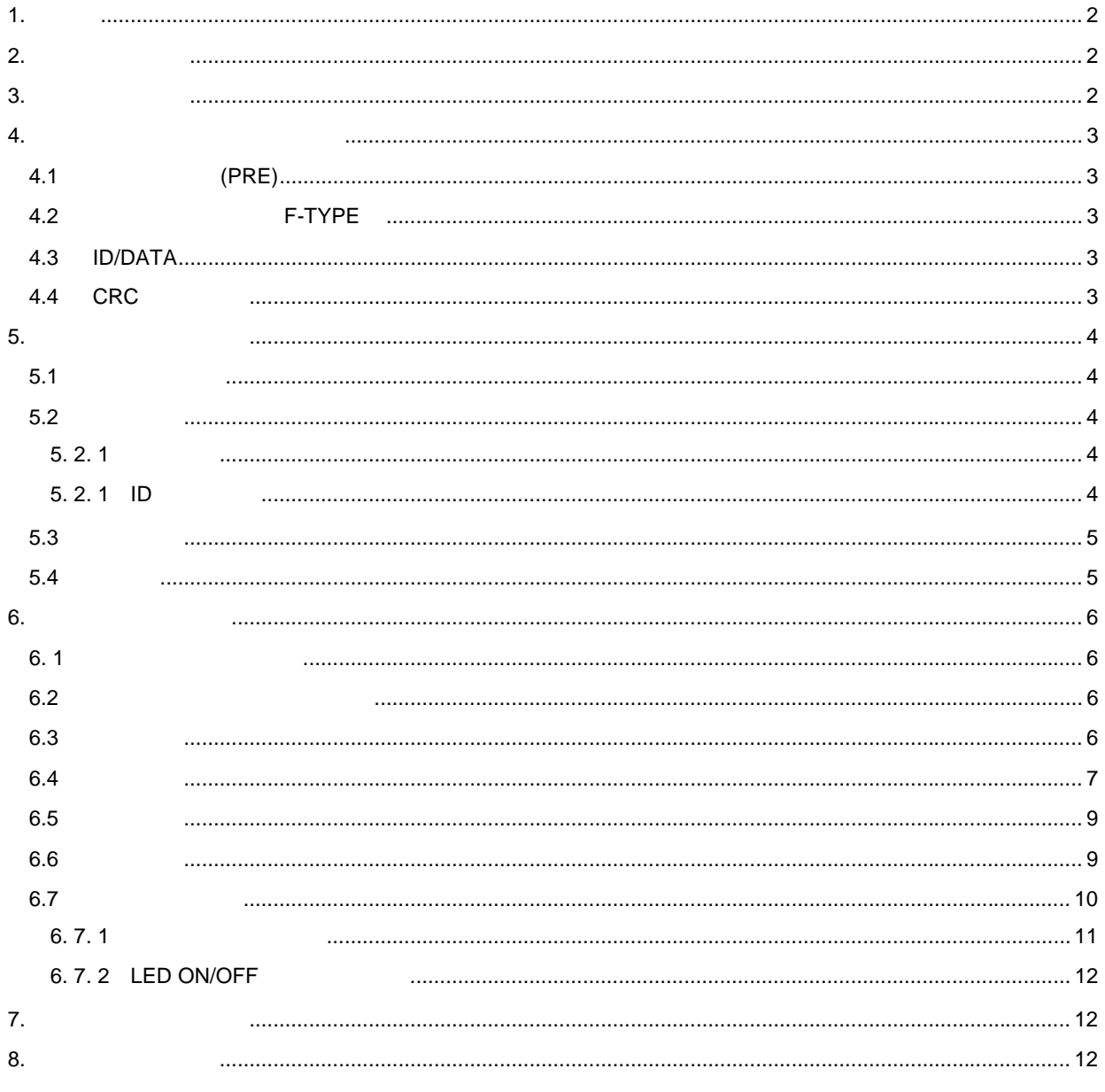

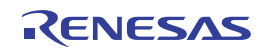

<span id="page-1-0"></span>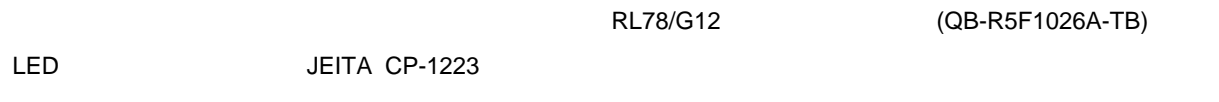

http://japan.renesas.com/products/tools/introductory\_tools/cpu\_board/qb\_r5F1026a\_tb/index.jsp

## <span id="page-1-1"></span>2. 動作確認条件

#### 表 **2-1** 動作確認条件

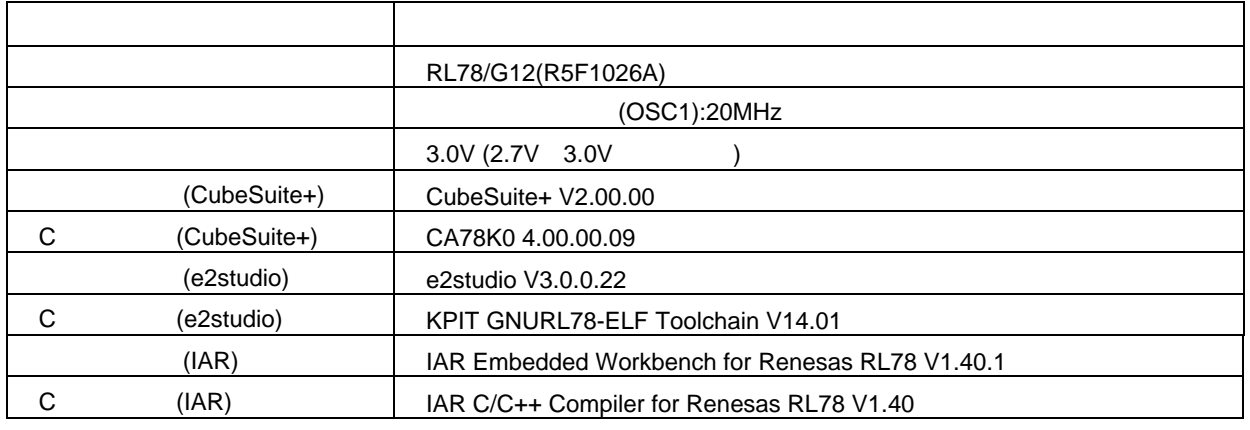

## <span id="page-1-2"></span> $3.$

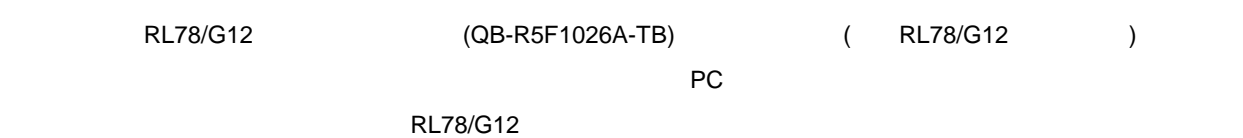

#### PC GUI

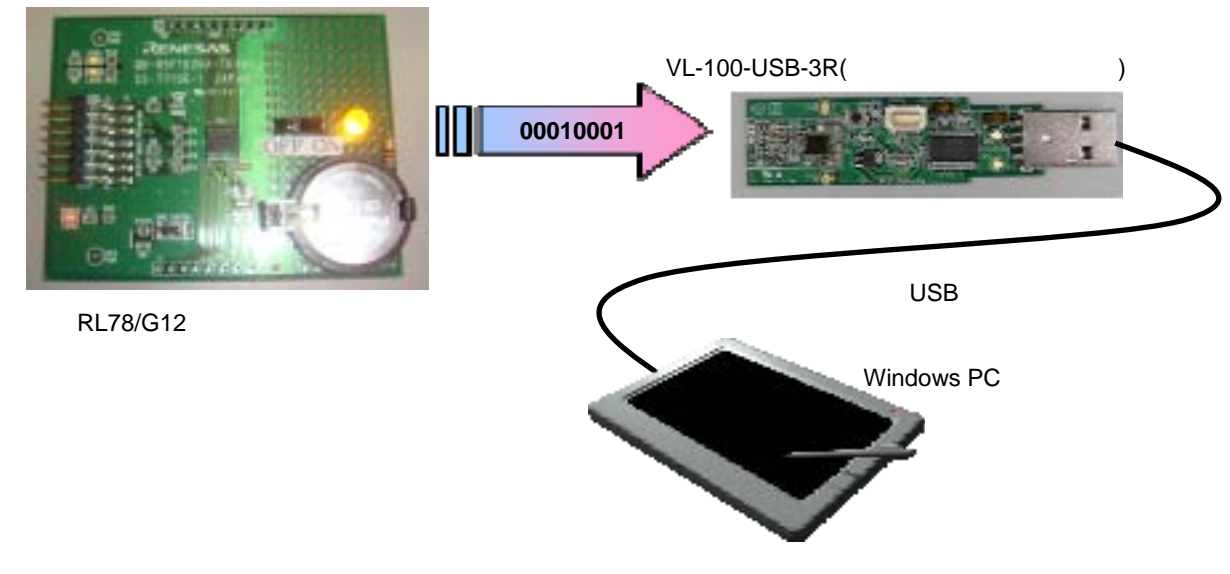

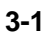

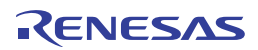

<span id="page-2-0"></span>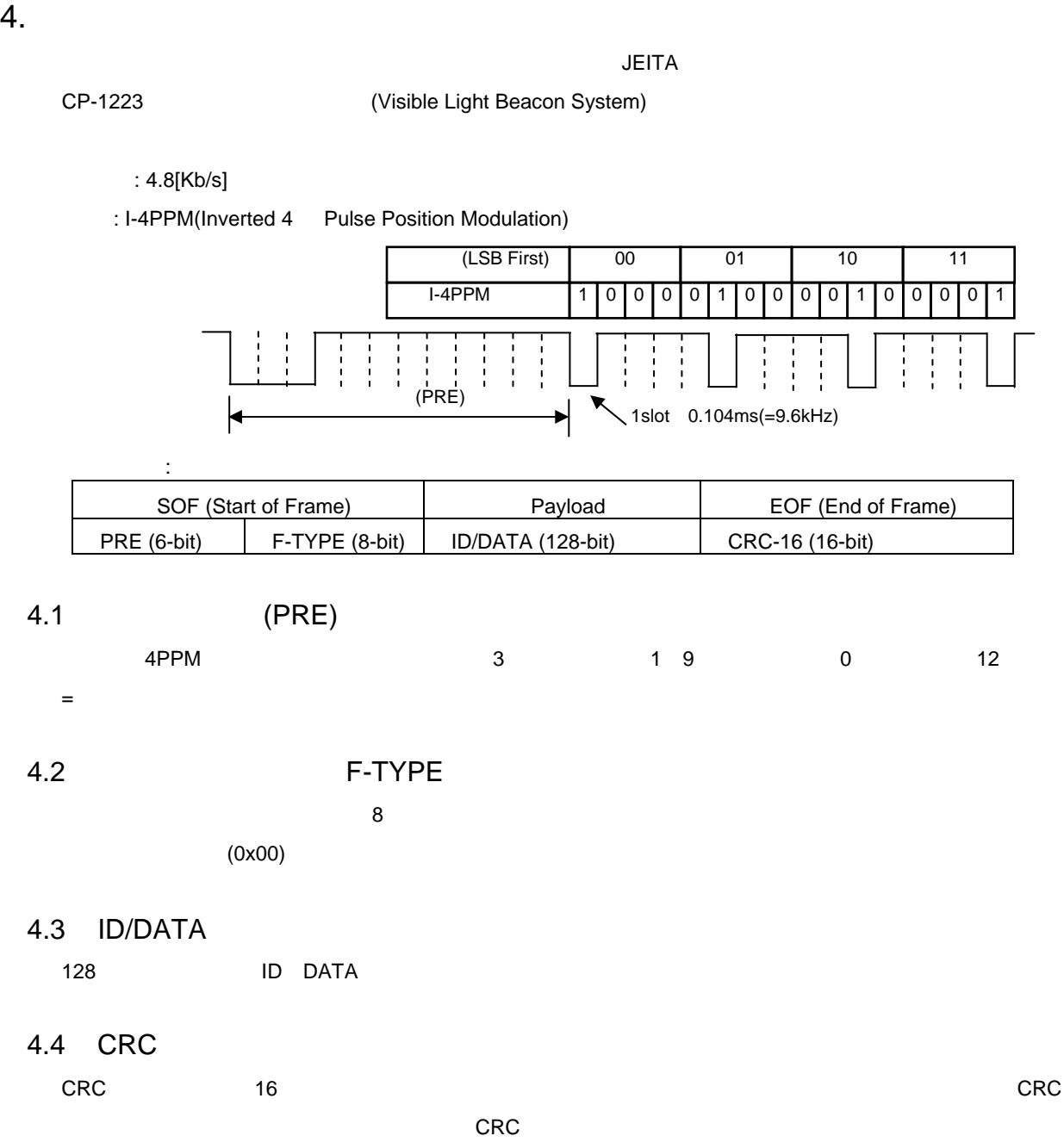

<span id="page-2-4"></span><span id="page-2-3"></span><span id="page-2-2"></span><span id="page-2-1"></span> $X^{16}+X^{15}+X^2+1$ 

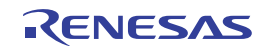

<span id="page-3-0"></span>RL78/G12 RL78/G12 (QB-R5F1026A-TB)  $\mathsf{LED} \sim \mathsf{CL}(\mathsf{S}(\mathsf{C}) \sim \mathsf{CL}(\mathsf{C})$ 

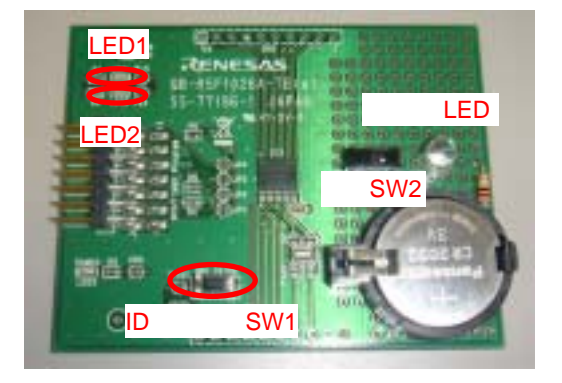

5-1 **RL78/G12** 

## <span id="page-3-1"></span> $5.1$

#### 表 **5-1** 使用端子と機能

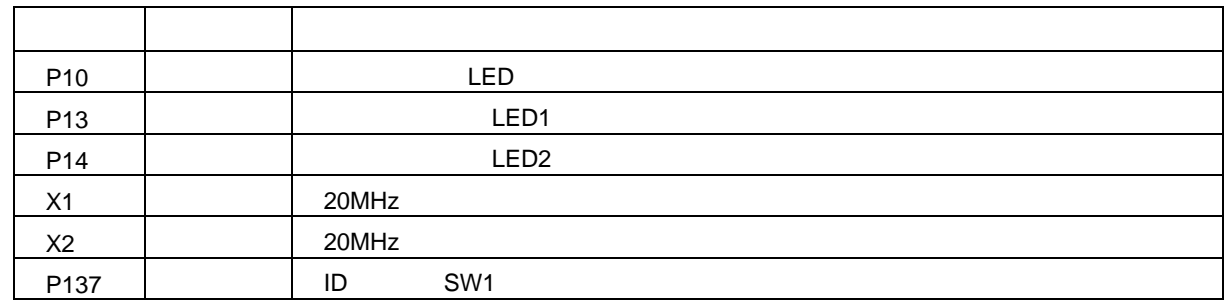

## <span id="page-3-3"></span><span id="page-3-2"></span> $5.2$

 $5.2.1$ 

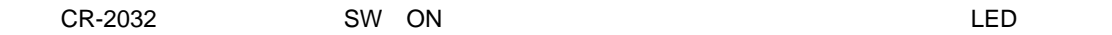

#### <span id="page-3-4"></span> $5. 2. 1$  ID

ID SW1 ID

表 **5-2** 可視光送信**ID** 

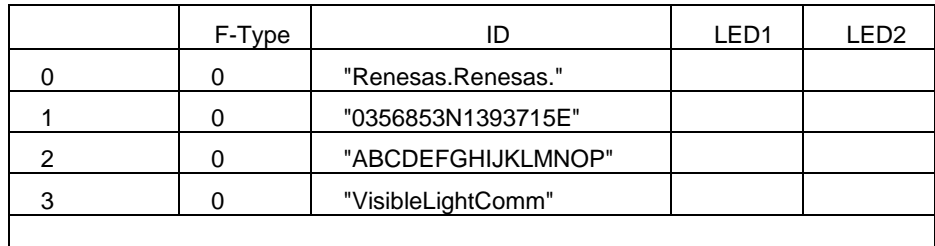

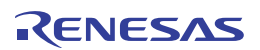

#### 表 **5-3** 使用部品一覧

<span id="page-4-0"></span>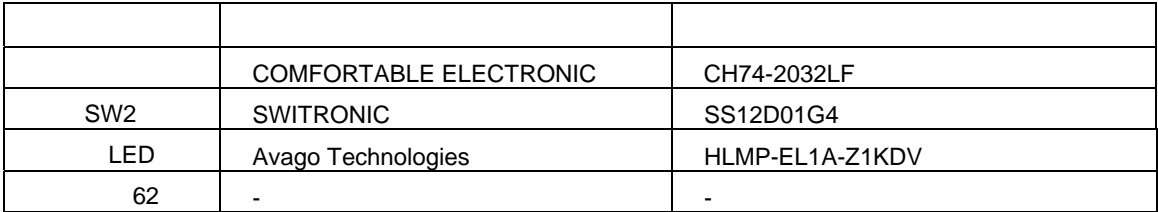

## <span id="page-4-1"></span> $5.4$

**RL78/G12** 

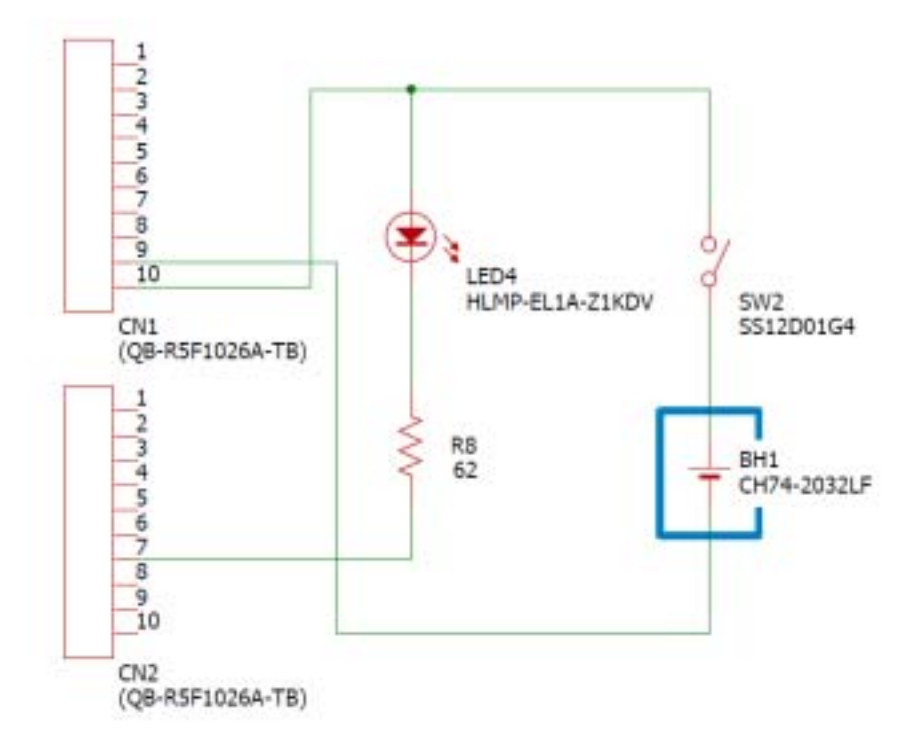

 $5-2$ 

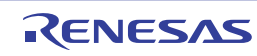

## <span id="page-5-1"></span><span id="page-5-0"></span> $6.1$

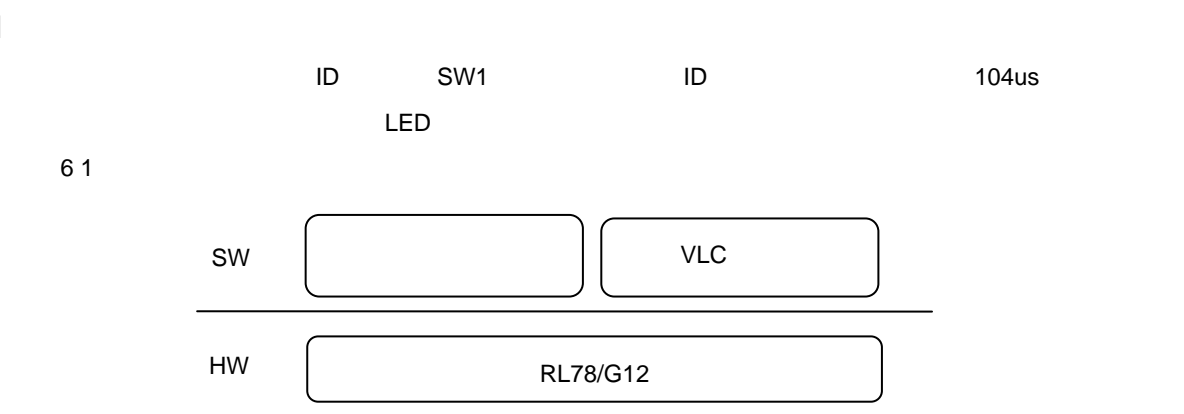

図 **6-1** ソフトウェア構成図

<span id="page-5-2"></span> $6.2$ 

6 1

表**6-1** オプション・バイト設定

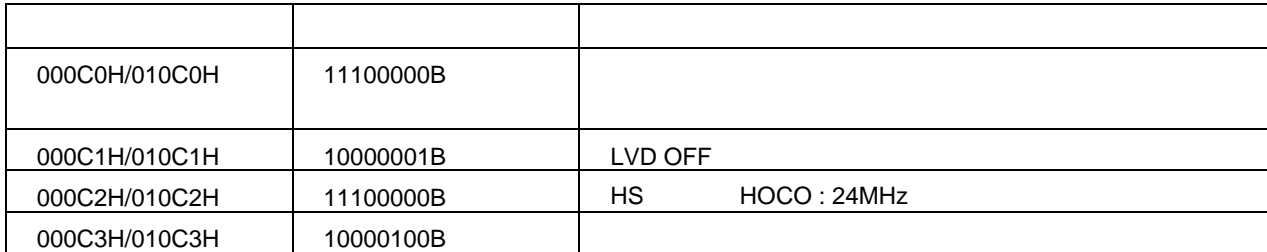

## <span id="page-5-3"></span> $6.3$

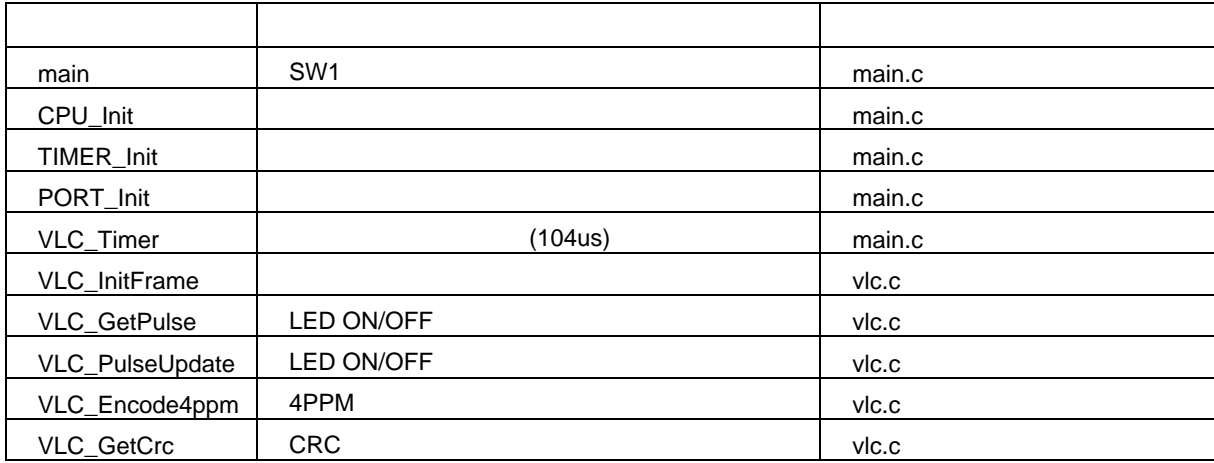

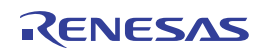

<span id="page-6-0"></span>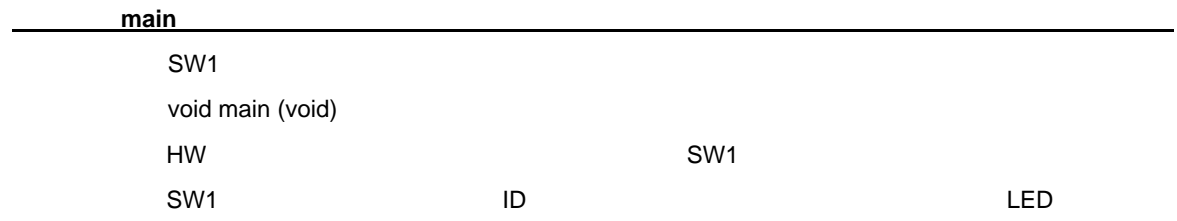

[関数名]**CPU\_Init** 

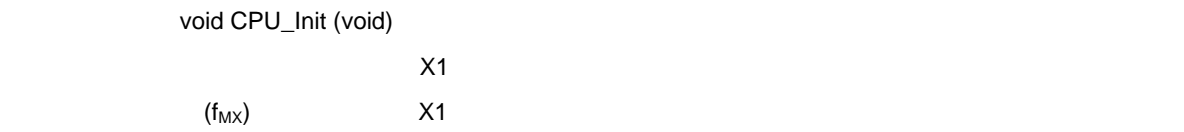

#### [関数名]**TIMER\_Init**

void TIMER\_Init (void) 104.15us 10ms

#### **PORT\_Init**

void PORT\_Init (void)

(ADPC)

 $(Px)$  (PMx)  $(PMCx)$   $(PMCx)$ (PIMx) (POMx) A/D

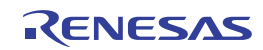

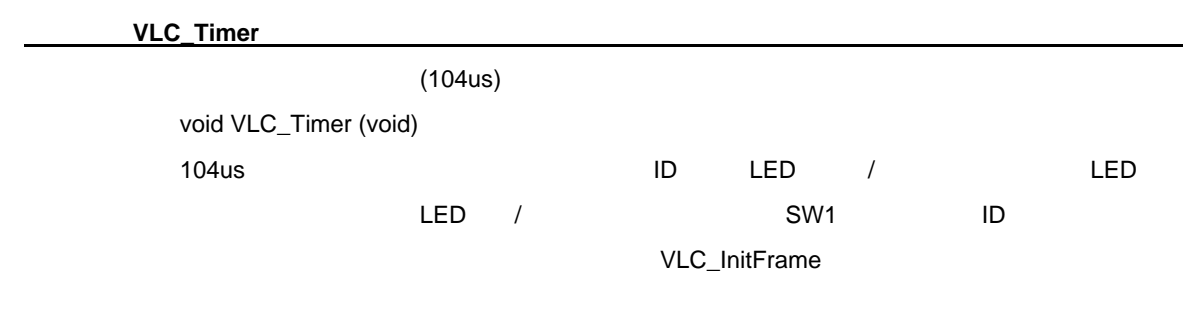

#### [関数名]**VLC\_InitFrame**

void VLC\_InitFrame ( unsigned char frame\_type, unsigned char \*payload )

frame\_type :

payload : 16 ID

#### [関数名]**VLC\_GetPulse**

LED ON/OFF unsigned char VLC\_GetPulse (void) LED ON/OFF

0 : LED 1:LED

[関数名]**VLC\_PulseUpdate** 

LED ON/OFF unsigned char VLC\_PulseUpdate ( void ) LED ON/OFF

 $\overline{0}$  : The  $\overline{1}$  :  $\overline{1}$  :

# [関数名]**VLC\_Encode4ppm**

4PPM

unsigned short VLC\_Encode4ppm ( unsigned char data ) 8bit 16slot 4PPM 8bit 16slot 4PPM

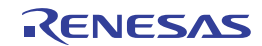

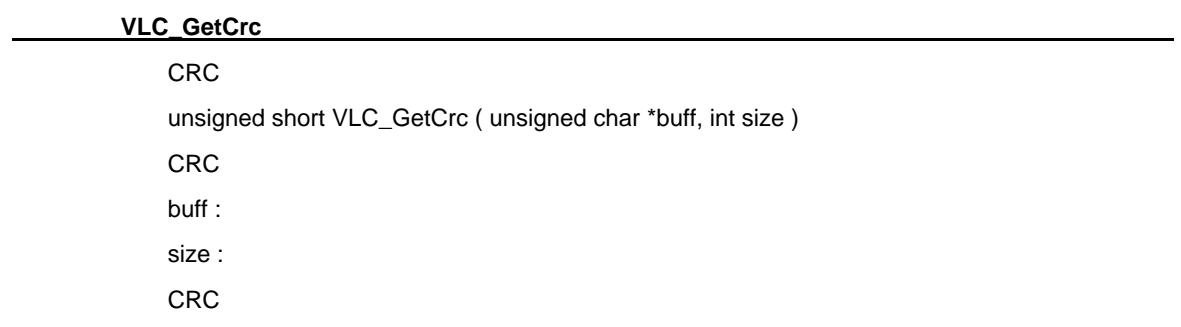

<span id="page-8-0"></span>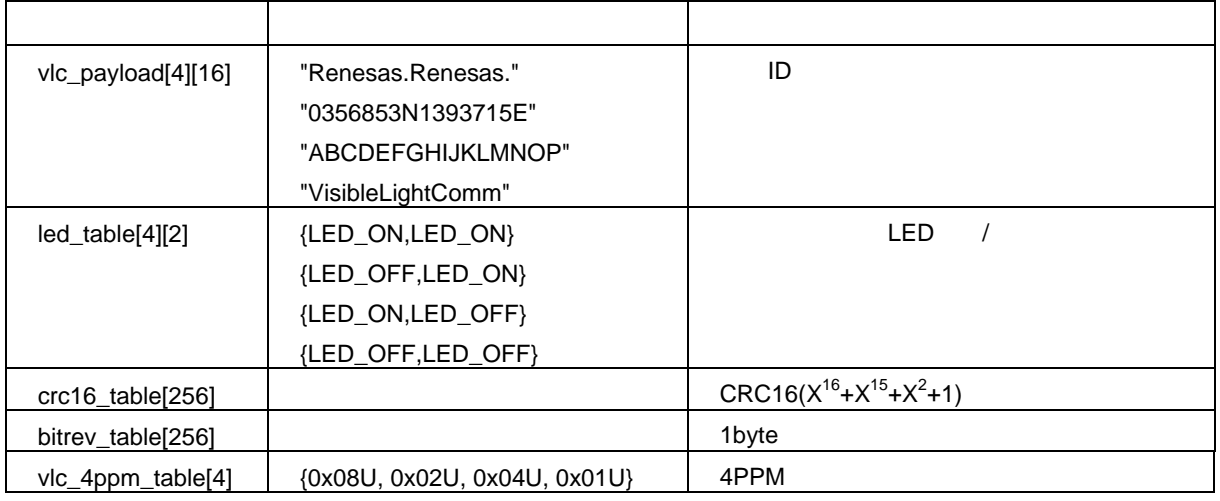

## <span id="page-8-1"></span>6.6

表**6-2**にグローバル変数を示します。

#### 表**6-2** グローバル変数

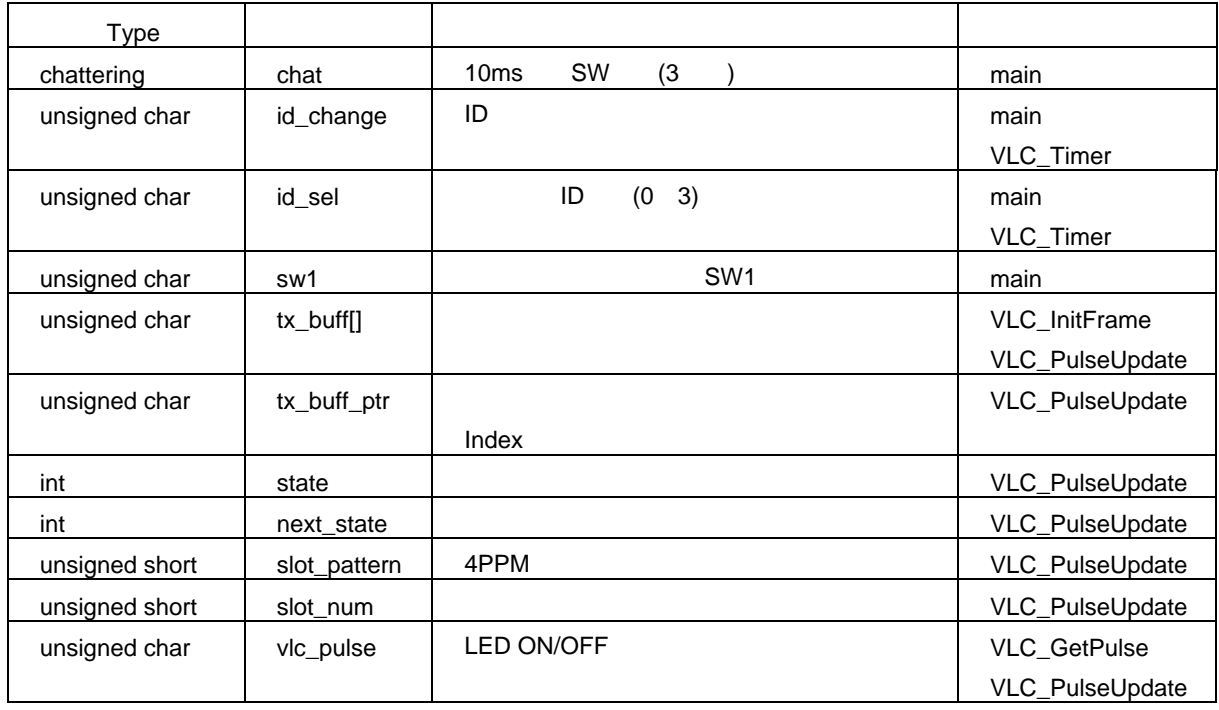

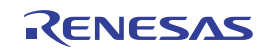

<span id="page-9-0"></span>図**6-2**に本アプリケーションのメイン処理フローを示します。

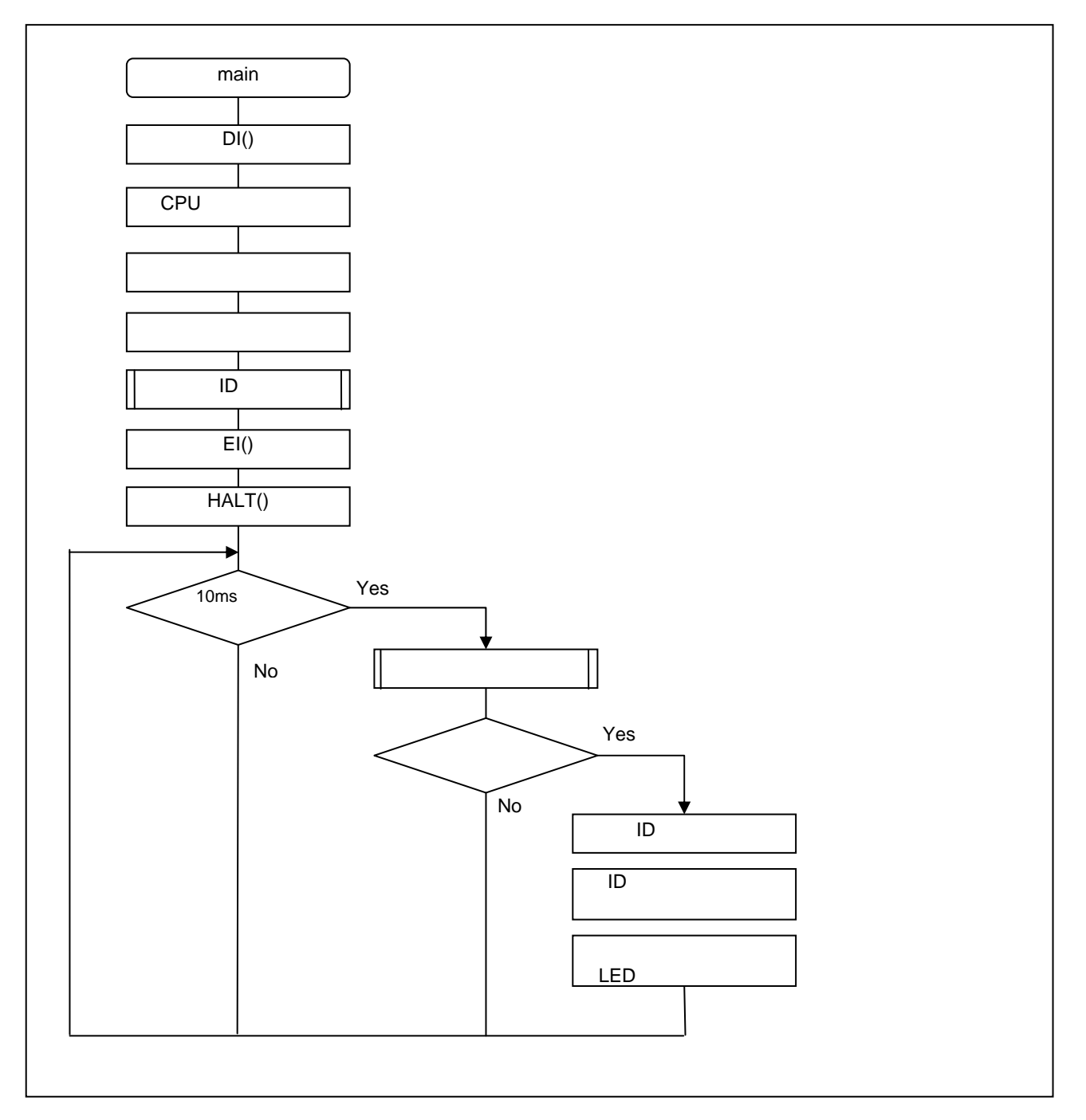

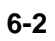

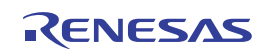

 $6.7.1$ 

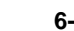

<span id="page-10-0"></span>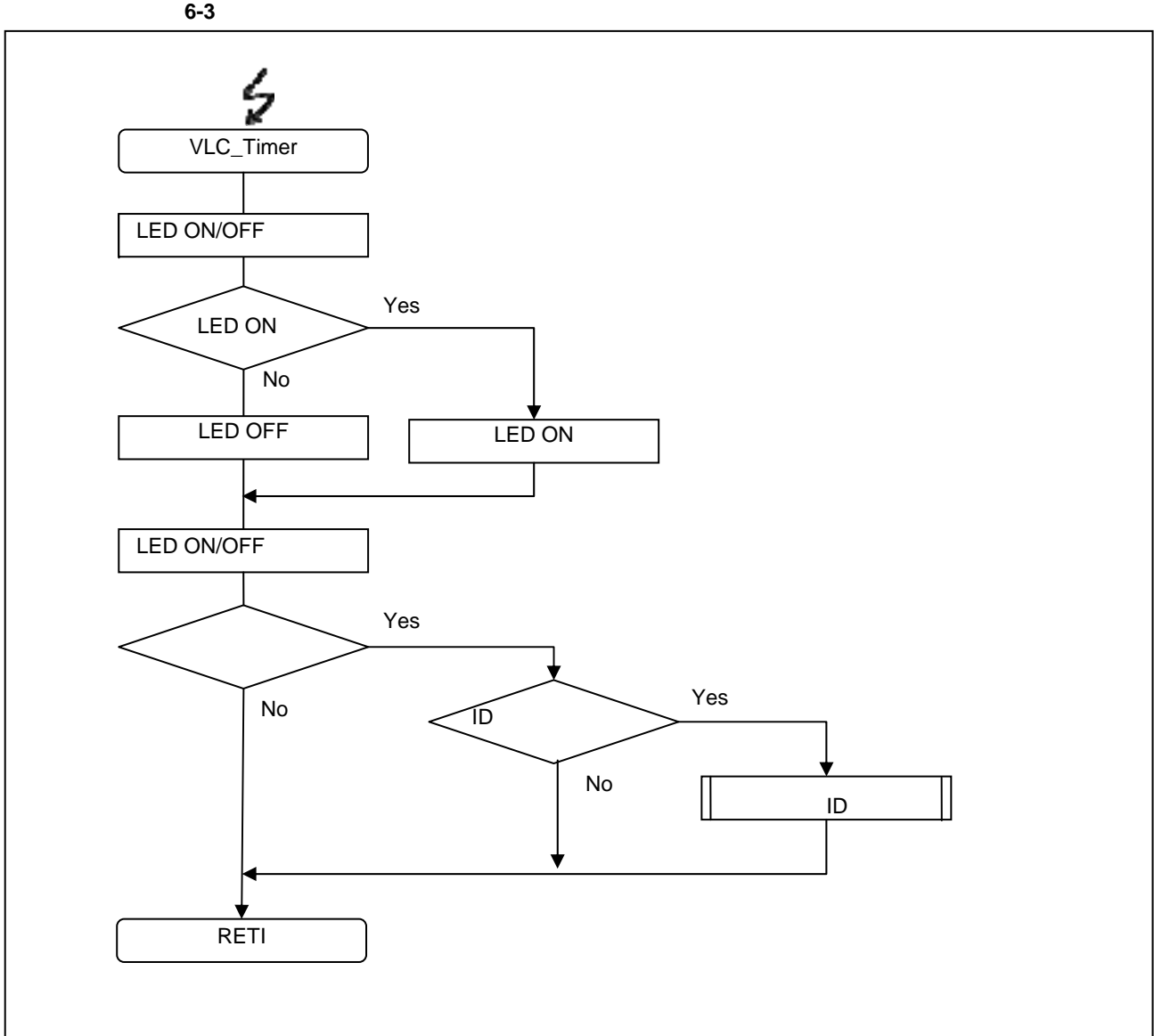

図 **6-3** タイマ割り込み関数

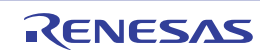

<span id="page-11-0"></span>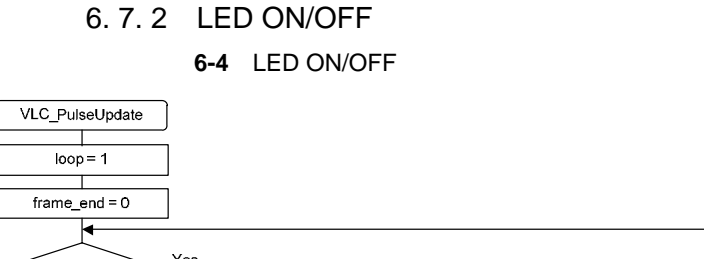

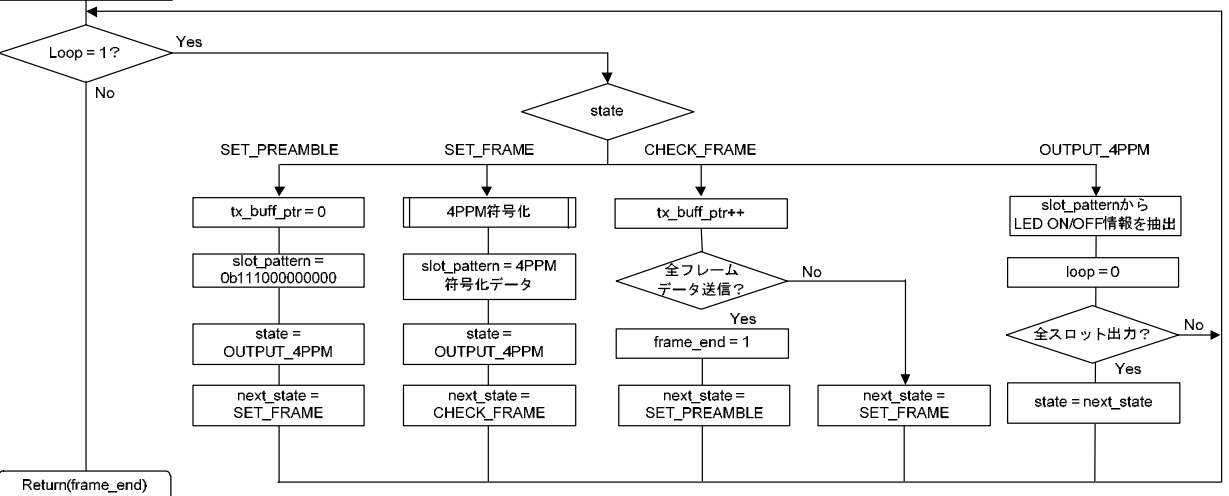

#### **6-4 LED ON/OFF**

<span id="page-11-1"></span> $7.$ 

## <span id="page-11-2"></span> $8.$

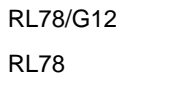

テクニカルアップデート/テクニカルニュース

R01 UH0200J R01 US0015J

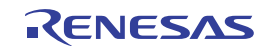

http://japan.renesas.com/

http://japan.renesas.com/contact/

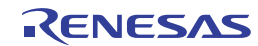

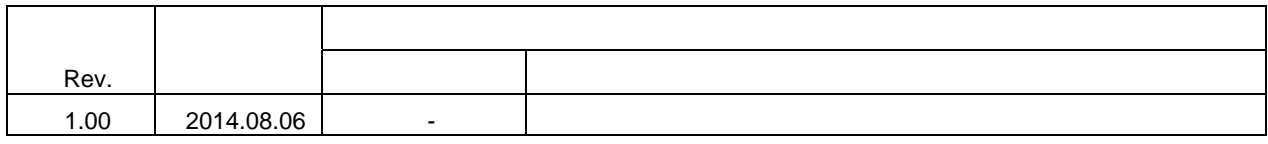

#### 製品ご使用上の注意事項

ここでは、マイコン製品全体に適用する「使用上の注意事項」について説明します。個別の使用上の注意 事項については、本ドキュメントおよびテクニカルアップデートを参照してください。

1. 未使用端子の処理 【注意】未使用端子は、本文の「未使用端子の処理」に従って処理してください。 CMOS 製品の入力端子のインピーダンスは、一般に、ハイインピーダンスとなっています。未使用 端子を開放状態で動作させると、誘導現象により、LSI 周辺のノイズが印加され、LSI 内部で貫通電 流が流れたり、入力信号と認識されて誤動作を起こす恐れがあります。未使用端子は、本文「未使用 端子の処理」で説明する指示に従い処理してください。 2. 電源投入時の処置 【注意】電源投入時は,製品の状態は不定です。 電源投入時には、LSI の内部回路の状態は不確定であり、レジスタの設定や各端子の状態は不定で す。 外部リセット端子でリセットする製品の場合、電源投入からリセットが有効になるまでの期間、端子 の状態は保証できません。 同様に、内蔵パワーオンリセット機能を使用してリセットする製品の場合、電源投入からリセットの かかる一定電圧に達するまでの期間、端子の状態は保証できません。 3. リザーブアドレス(予約領域)のアクセス禁止 【注意】リザーブアドレス(予約領域)のアクセスを禁止します。 アドレス領域には、将来の機能拡張用に割り付けられているリザーブアドレス(予約領域)がありま す。これらのアドレスをアクセスしたときの動作については、保証できませんので、アクセスしない ようにしてください。 4. クロックについて 【注意】リセット時は、クロックが安定した後、リセットを解除してください。 プログラム実行中のクロック切り替え時は、切り替え先クロックが安定した後に切り替えてくださ い。 リセット時、外部発振子(または外部発振回路)を用いたクロックで動作を開始するシステムでは、 クロックが十分安定した後、リセットを解除してください。また、プログラムの途中で外部発振子 (または外部発振回路)を用いたクロックに切り替える場合は、切り替え先のクロックが十分安定し てから切り替えてください。 5. 製品間の相違について 【注意】型名の異なる製品に変更する場合は、製品型名ごとにシステム評価試験を実施してくださ い。 同じグループのマイコンでも型名が違うと、内部 ROM、レイアウトパターンの相違などにより、電

気的特性の範囲で、特性値、動作マージン、ノイズ耐量、ノイズ輻射量などが異なる場合がありま す。型名が違う製品に変更する場合は、個々の製品ごとにシステム評価試験を実施してください。

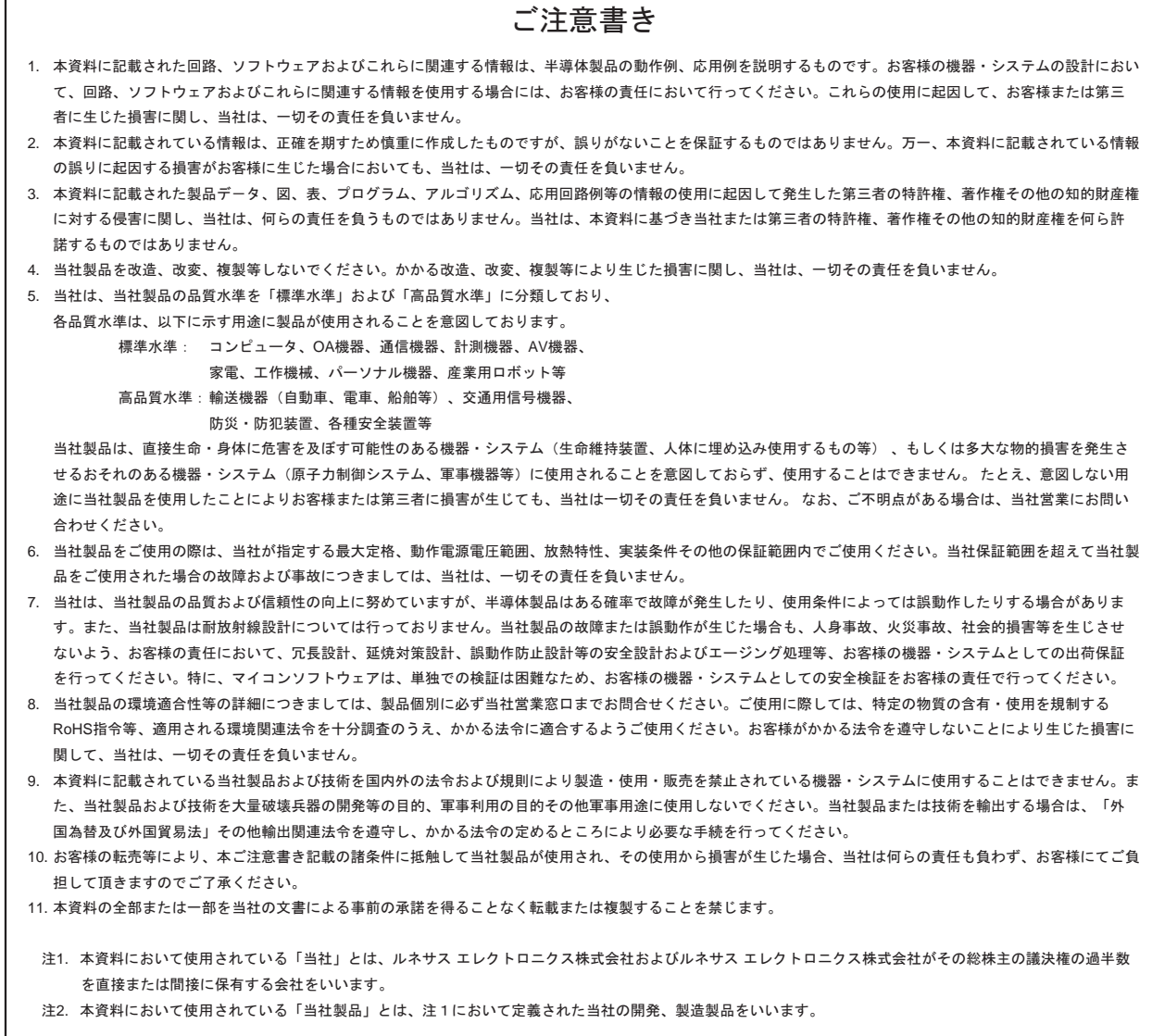

# RENESAS

#### ルネサスエレクトロニクス株式会社

http://www.renesas.com

ルネサス エレクトロニクス株式会社 〒100-0004 千代田区大手町2-6-2 (日本ビル)

■技術的なお問合せおよび資料のご請求は下記へどうぞ。<br>絲合お問合せ窓口:http://japan.renesas.com/contact/

■営業お問合せ窓口

© 2014 Renesas Electronics Corporation. All rights reserved. Colophon 3.0

※営業お問合せ窓口の住所は変更になることがあります。最新情報につきましては、弊社ホームページをご覧ください。